# **HOW TO CHANGE THE MAC ADDRESS OF AN ETHERNET INTERFACE**

It is very easy to change the MAC address of an Ethernet interface and make this change permanent. I will briefly explain how to do this using standard commands and one particularly useful tool MAC [Changer.](http://www.alobbs.com/macchanger)

## **Change the MAC address of an Ethernet interface**

#### **temporarily**

Check MAC addresses:

\$ ifconfig -a | awk '/HWaddr/ {print "Interface: " \$1 "\t MAC: " \$NF}'

Interface: eth0 MAC: 08:00:27:2c:a4:69

Interface: eth1 MAC: 08:00:27:9a:21:24

Shut down desired Ethernet interface (*eth0* in this example):

\$ sudo ifconfig eth0 down

Specify new MAC address:

\$ sudo ifconfig eth0 hw ether 08:00:00:00:00:01

Activate modified Ethernet interface:

# ifconfig eth0 up

Verify changed MAC address:

\$ ifconfig -a | awk '/HWaddr/ {print "Interface: " \$1 "\t MAC: " \$NF}' Interface: eth0 MAC: 08:00:00:00:00:01 Interface: eth1 MAC: 08:00:27:9a:21:24

This change is not permanent as the MAC address on the interface *eth0* will revert to the default on next system reboot.

## **Change the MAC address of an Ethernet interface**

#### **permanently**

To permanently change MAC address of an Ethernet interface you need to edit*/etc/network/interfaces* configuration file and use *hwaddress* directive:

# This file describes the network interfaces available on your system

# and how to activate them. For more information, see interfaces(5).

# The loopback network interface

auto lo

iface lo inet loopback

# Network interfaces

allow-hotplug eth0

iface eth0 inet dhcp

hwaddress ether 08:00:00:00:00:01

allow-hotplug eth1

iface eth1 inet dhcp

Reboot or reconfigure network interfaces by hand:

\$ sudo service networking restart

# **MAC Changer**

MAC [Changer](http://www.alobbs.com/macchanger) is a utility for viewing/manipulating the MAC address of network

interfaces.

Install it using command:

\$ sudo apt-get install macchanger

Set random vendor MAC address of the same kind:

\$ sudo macchanger -a eth0

Permanent MAC: 84:8f:69:b0:fa:0a (unknown)

Current MAC: 84:8f:69:b0:fa:0a (unknown)

New MAC: 00:0e:37:5b:d7:31 (Harms & Wende Gmbh & Co.kg)

Set random vendor MAC address of any kind:

\$ sudo macchanger -A eth0

Permanent MAC: 84:8f:69:b0:fa:0a (unknown)

Current MAC: 00:0e:37:5b:d7:31 (Harms & Wende Gmbh & Co.kg)

New MAC: 00:24:18:22:02:4b (Nextwave Semiconductor)

Set specific MAC address:

\$ sudo macchanger -m 02:02:02:00:00:01 eth0

Permanent MAC: 84:8f:69:b0:fa:0a (unknown)

Current MAC: 00:24:18:22:02:4b (Nextwave Semiconductor)

New MAC: 02:02:02:00:00:01 (unknown)

Set fully random MAC:

\$ sudo macchanger -r eth0

Permanent MAC: 84:8f:69:b0:fa:0a (unknown)

Current MAC: 02:02:02:00:00:01 (unknown)

New MAC: f6:61:c0:6a:14:66 (unknown)

Set another MAC address of the same vendor:

\$ sudo macchanger -e eth0

Permanent MAC: 84:8f:69:b0:fa:0a (unknown)

Current MAC: f6:61:c0:6a:14:66 (unknown)

New MAC: f6:61:c0:53:a0:5f (unknown

Revert to the default MAC address:

\$ sudo macchanger -p eth0

Permanent MAC: 84:8f:69:b0:fa:0a (unknown)

Current MAC: f6:61:c0:53:a0:5f (unknown)

New MAC: 84:8f:69:b0:fa:0a (unknown)

Display a vendor MAC address list to choose from

\$ macchanger -l

Misc MACs:

Num MAC Vendor

--- --- ------

- 0000 00:00:00 Xerox Corporation
- 0001 00:00:01 Xerox Corporation
- 0002 00:00:02 Xerox Corporation
- 0003 00:00:03 Xerox Corporation
- 0004 00:00:04 Xerox Corporation
- 0005 00:00:05 Xerox Corporation
- 0006 00:00:06 Xerox Corporation
- 0007 00:00:07 Xerox Corporation
- 0008 00:00:08 Xerox Corporation
- 0009 00:00:09 Xerox Corporation
- 0010 00:00:0a Omron Tateisi Electronics Co.
- 0011 00:00:0b Matrix Corporation
- 0012 00:00:0c Cisco Systems, Inc.

0013 - 00:00:0d - Fibronics Ltd.

0014 - 00:00:0e - Fujitsu Limited

0015 - 00:00:0f - Next, Inc.

0016 - 00:00:10 - Sytek Inc.

[...]

### **Common problems**

\$ ifconfig eth0 hw ether 02:00:01:00:00:02

SIOCSIFHWADDR: Operation not permitted

You need root permissions to alter network interface.

\$ sudo ifconfig eth0 hw ether 02:00:00:10:10:10

SIOCSIFHWADDR: Device or resource busy - you may need to down the interface

Shut down the network interface first.

\$ sudo ifconfig eth0 hw ether 01:00:00:10:10:10

SIOCSIFHWADDR: Cannot assign requested address

This is not an unicast address as the first octet needs to be even. Look at the image below to understand it better. This image is from [Wikipedia](http://en.wikipedia.org/wiki/MAC_address) - MAC address page and licensed under the Creative Commons Attribution-Share Alike 2.5 [Generic,](http://creativecommons.org/licenses/by-sa/2.5/deed.en) [2.0](http://creativecommons.org/licenses/by-sa/2.0/deed.en) [Generic](http://creativecommons.org/licenses/by-sa/2.0/deed.en) and 1.0 [Generic](http://creativecommons.org/licenses/by-sa/1.0/deed.en) license.

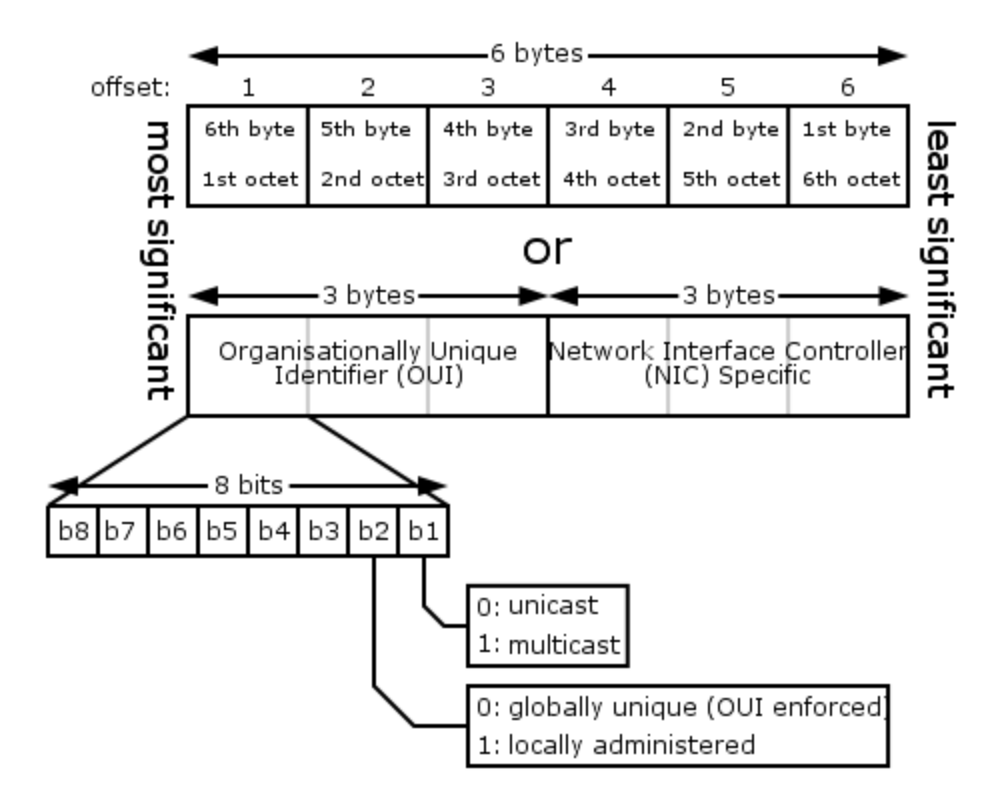

Source: https://blog.sleeplessbeastie.eu/2013/01/11/how-to-change-the-mac-

address-of-an-ethernet-interface/